**Record Restore [Manager](https://store.outrightcrm.com/product/suitecrm-record-restore-manager/) Confidential Outright**

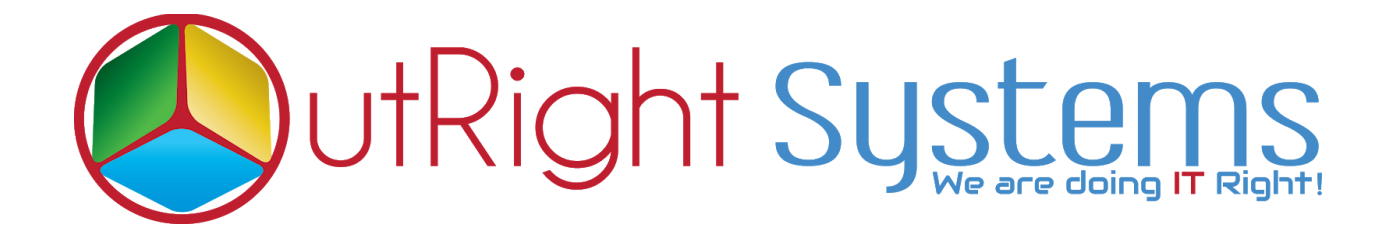

# **[SuiteCRM Record Restore](https://store.outrightcrm.com/product/suitecrm-record-restore-manager/) [Manager](https://store.outrightcrm.com/product/suitecrm-record-restore-manager/)**

## **Installation Guide**

**Record Restore Manager** 1 **Outright**

#### **Pre-requisites**

Please follow the below steps before installing the Record Restore Manager.

- **1.** Log in as an Administrator.
- **2.** Verify the CRM version should be compatible with Record Restore Manager.
- **3.** CRM should have the Outright utils, if not then install the OutrightUtils package first then install the Record Restore Manager.

### **Installation Guide**

- **1.** Go to the Administration page.
- **2.** Click on "**Module Loader**" to install the package.

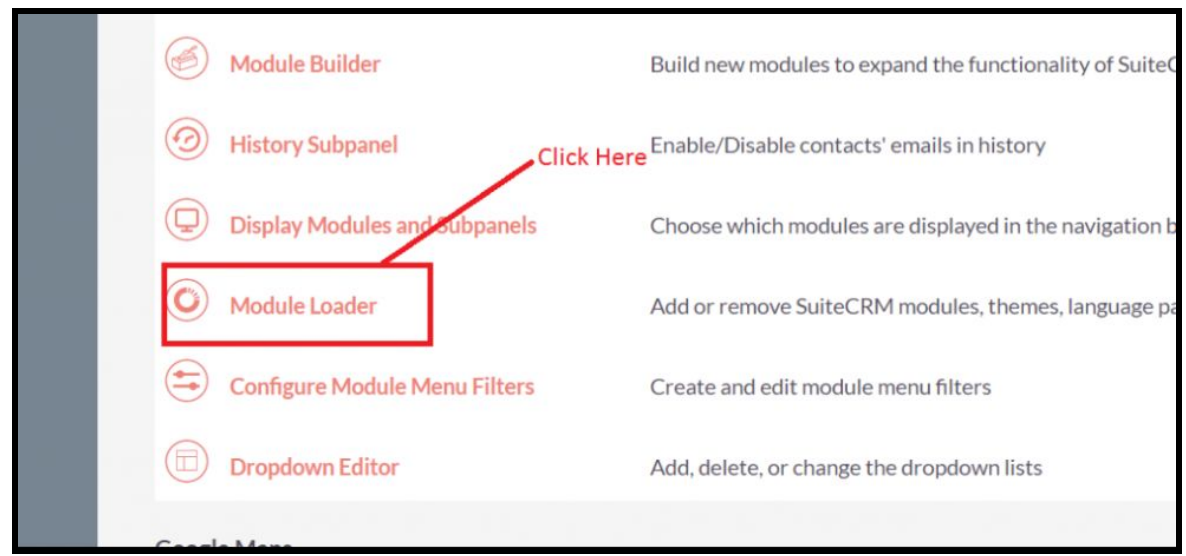

**3.** Click on the "**Choose File**" button and select the Record Restore manager.zip.

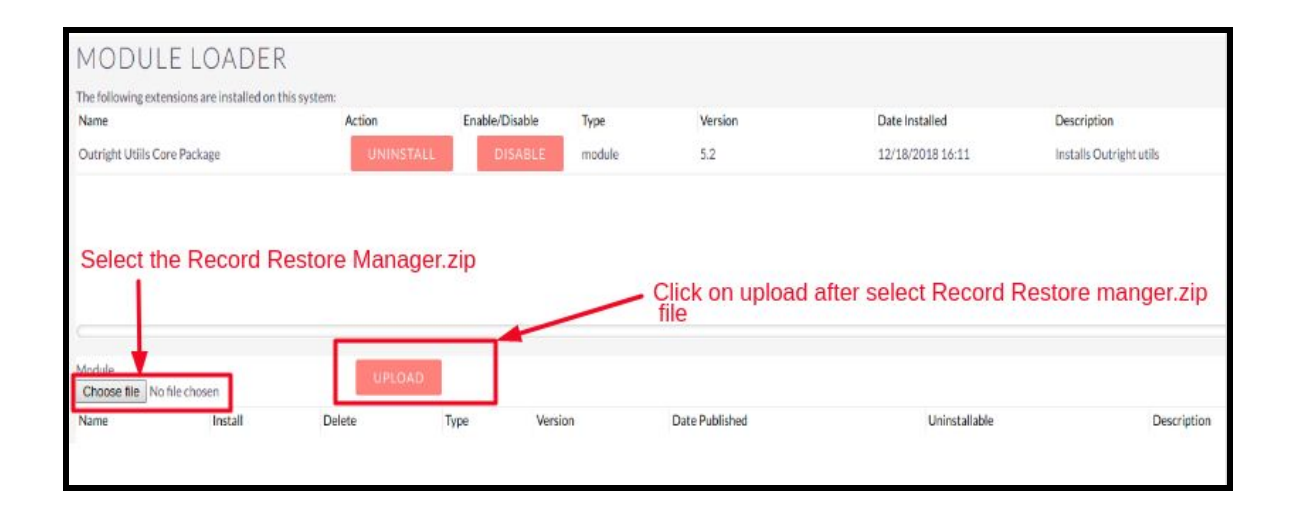

**4.** Click on "Upload" to upload the file in CRM and then click on the Install button.

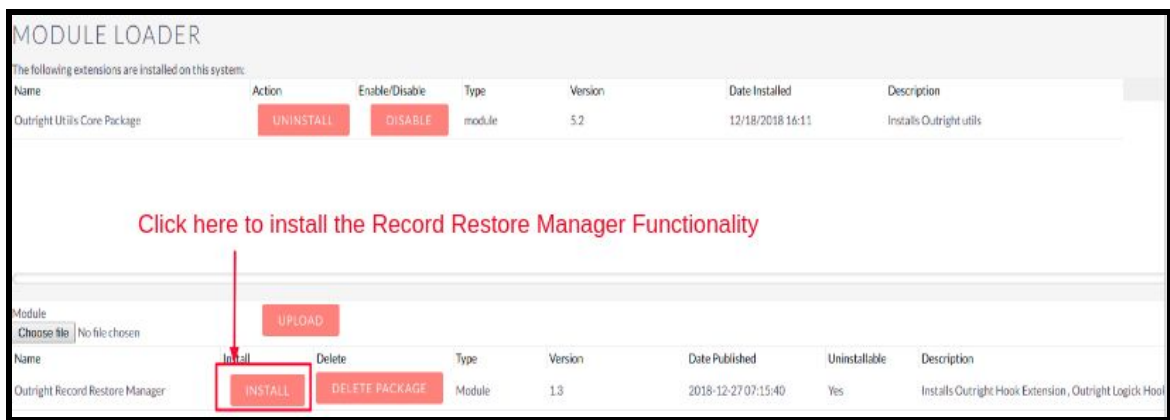

**5.** Again go to the Administration page and click on repair.

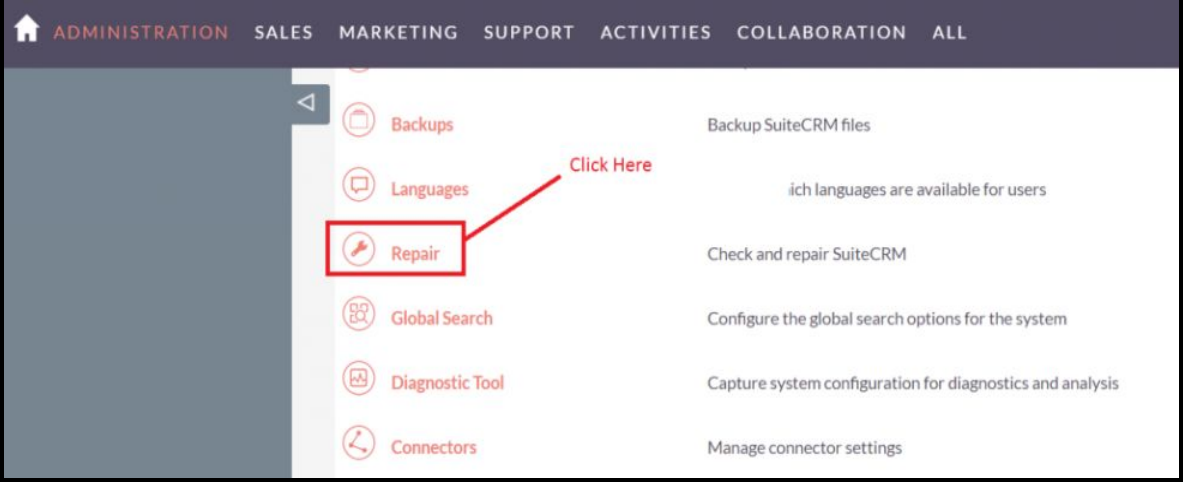

**6.** Click on "**Quick Repair and Rebuild**" and click on the execute button.

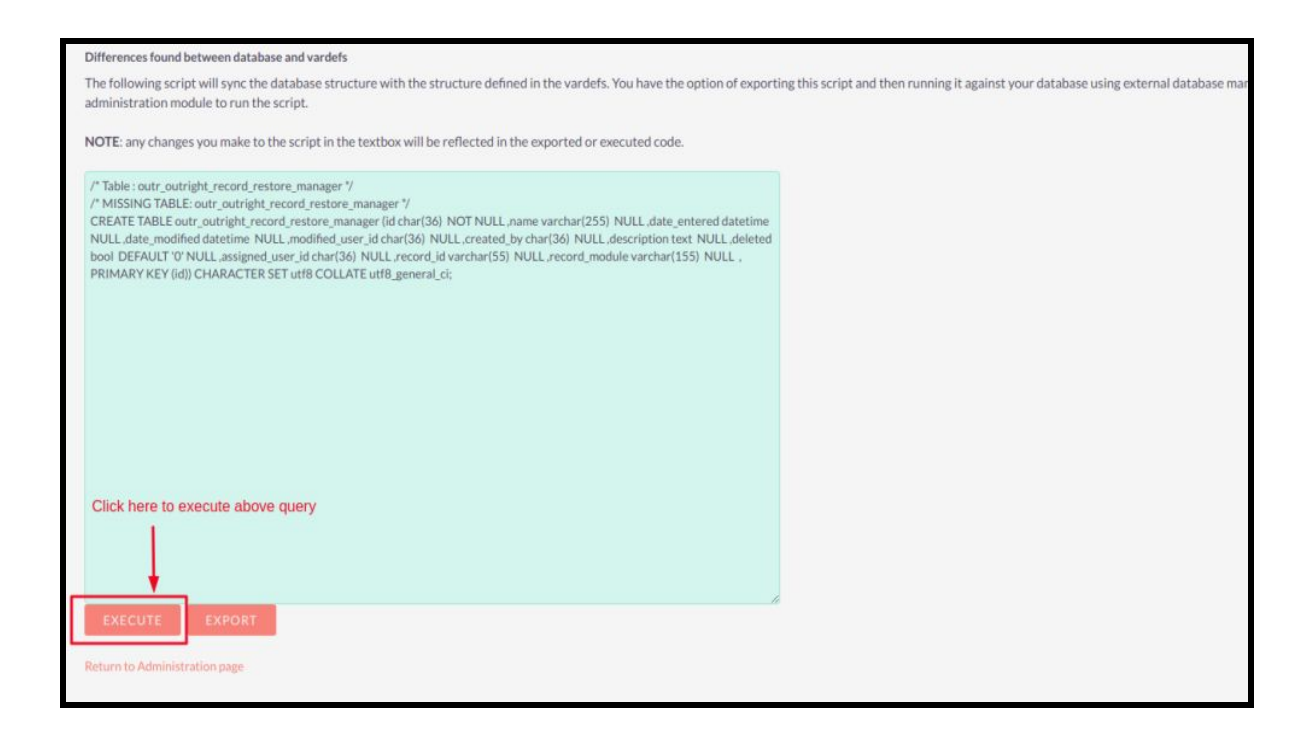

#### **NOTE -:** After installing each plugin, It is mandatory to repair and execute.